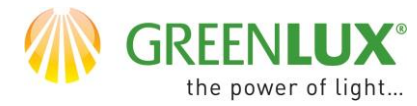

### **WIFI LED A60 E27**

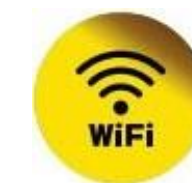

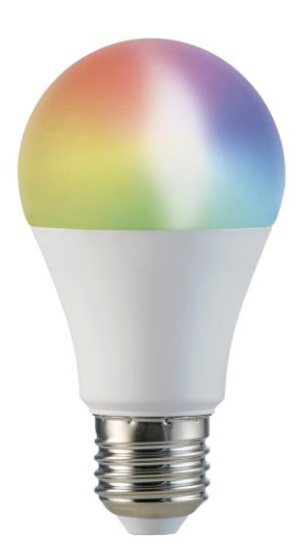

#### PŘIDÁNÍ NOVÉHO ZAŘÍZENÍ DO APLIKACE TUYA

- ➢ Nejprve je potřeba mít ve vašem smartphonu nainstalovanou aplikaci Tuya a zaregistrovat se v ní.
- ➢ Ujistěte se, že vaše WiFi síť pracuje v pásmu 2,4 GHz.
- ➢ Přidání zařízení nejlépe provedete, pokud jsou smartphone, WiFi router a zařízení blízko sebe, aby došlo k nejlepšímu pokrytí WiFi sítí.
- ➢ Pokud máte ve své síti nastavené heslo, budete ho potřebovat.
- ➢ Mějte na paměti, že pokud zadáte špatné heslo, zabráníte úspěšnému přidání zařízení.
- ➢ Váš telefon musí být rovněž připojen k vaší WiFi síti (2,4 GHz).
- ➢ Proces přidání nového zařízení by neměl zabrat více než 3 minuty.
- ➢ Znázorněné animace v aplikaci Tuya jsou pouze ilustrativní. Vzhled a postup párování nemusí zcela odpovídat vašemu zařízení.

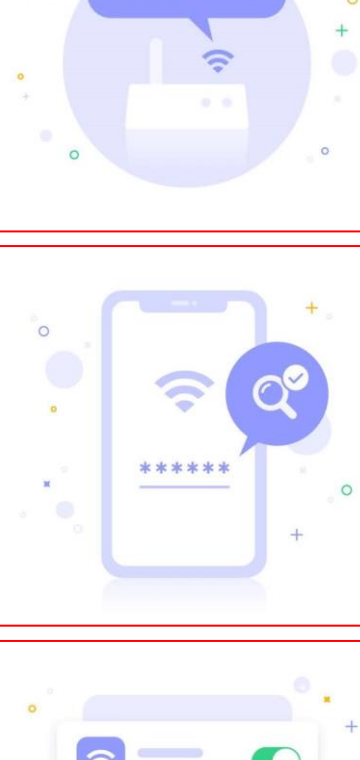

2.4GHz

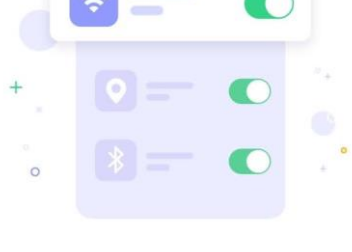

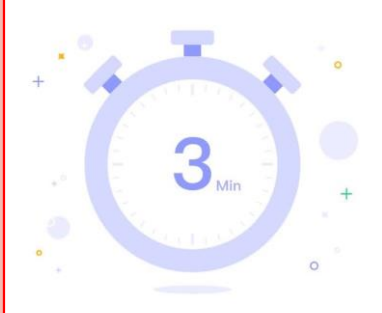

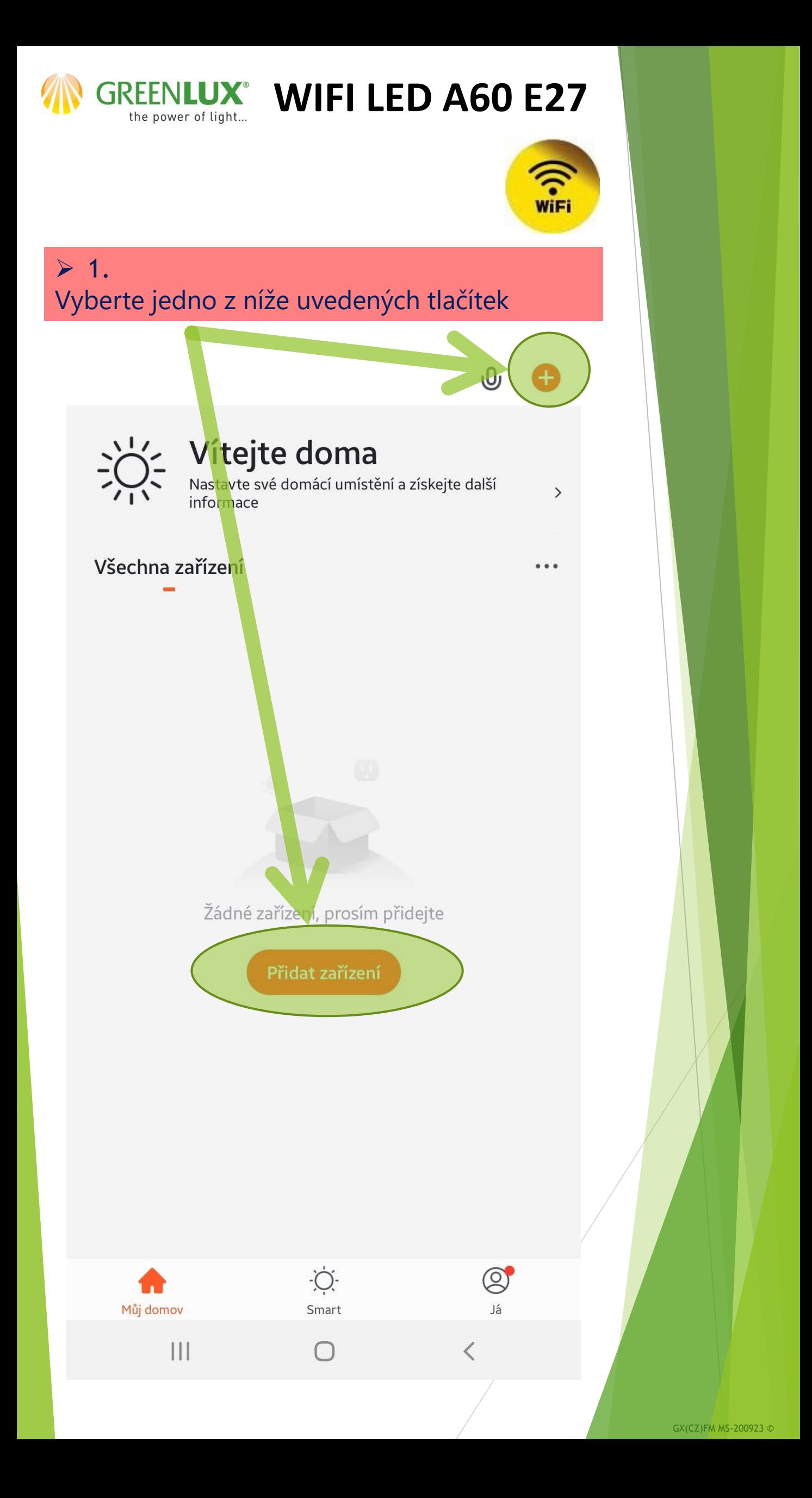

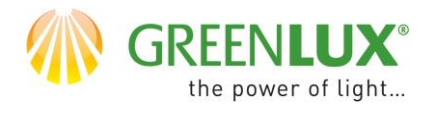

produkty

#### **WIFI LED A60 E27**

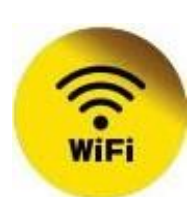

 $\triangleright$  2. Proveďte následující kroky: Přidat ručně Ξ  $\overline{\left\langle \right\rangle }$ **Auto Scan** Electrician Světla Lighting Světla Světla Světla (BLE+Wi-Fi)  $(Wi-Fi)$ (Zigbee) Large Home Ap... Small Home Ap... Světla Světla  $(BLE)$ (other) Kitchen **Strip Lights** Appliances Security & Sensors **Strip Lights** Strip Lights **Strip Lights** (BLE+Wi-Fi)  $(Wi-Fi)$  $(BLE)$ Exercise & Health Video dohled **Strip Lights** (Zigbee) Gateway Control Ceiling light Energy Ceiling light Ceiling light Ceiling light Entertainm (BLE+Wi-Fi)  $(Wi-Fi)$  $(BLE)$ ent Industry & Agriculture Ceiling light (Zigbee) Ostatní

PIR Light

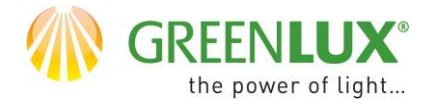

## **GREENLUX<sup>®</sup> WIFI LED A60 E27**

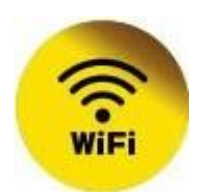

# $> 3.$ Zadejte heslo vaši WiFi sítě a klikněte na > Další Zrušit Vyberte 2.4GHz WiFi síť a zadejte heslo Pokud je vaše WiFi síť typu 5 GHz, připojte se<br>na WiFi typu 2.4 GHz. Common router setting method  $\bullet$  $2.4$ GHz  $\widehat{\mathbf{r}}$  5<sub>GHz</sub>  $\hat{f}$  $\Rightarrow$ А  $\circledcirc$  $\mathcal{\mathcal{Z}}$ Další  $\langle$  $\mathbf{III}$  $\bigcirc$

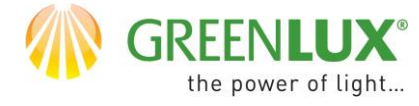

 $\triangleright$  4.

### **WIFI LED A60 E27**

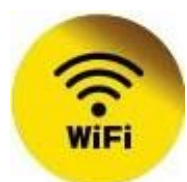

#### Připojte zařízení do elektrické sítě. Resetujte zařízení tak, že ho rychle zapnete-vypnetezapnete-vypnete-zapnete. (tento proces si můžete zobrazit i ve videonávodu, který se skrývá pod ikonou (1)). Zařízení by v restartovaném stavu mělo rychle blikat (přibližně 2x za sekundu). Poté zaškrtněte pole s potvrzením, že kontrolka rychle bliká (2) a klikněte na > Další (Next) (3).

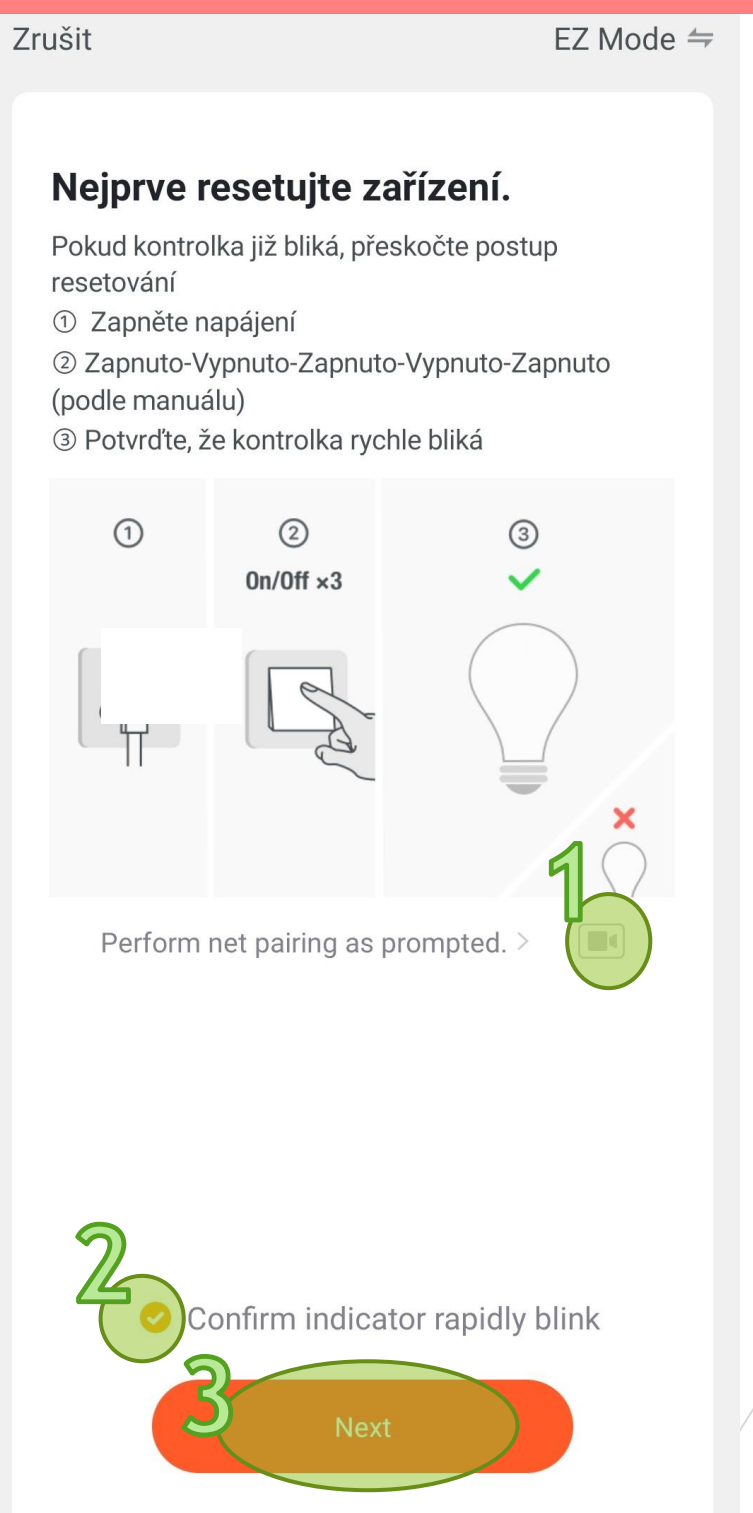

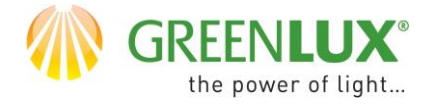

## **GREENLUX<sup>®</sup> WIFI LED A60 E27**

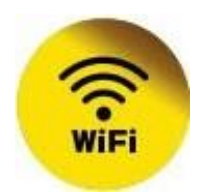

#### $> 5.$ Nyní byl zahájen proces párování zařízení. Aktuální průběh můžete sledovat níže.

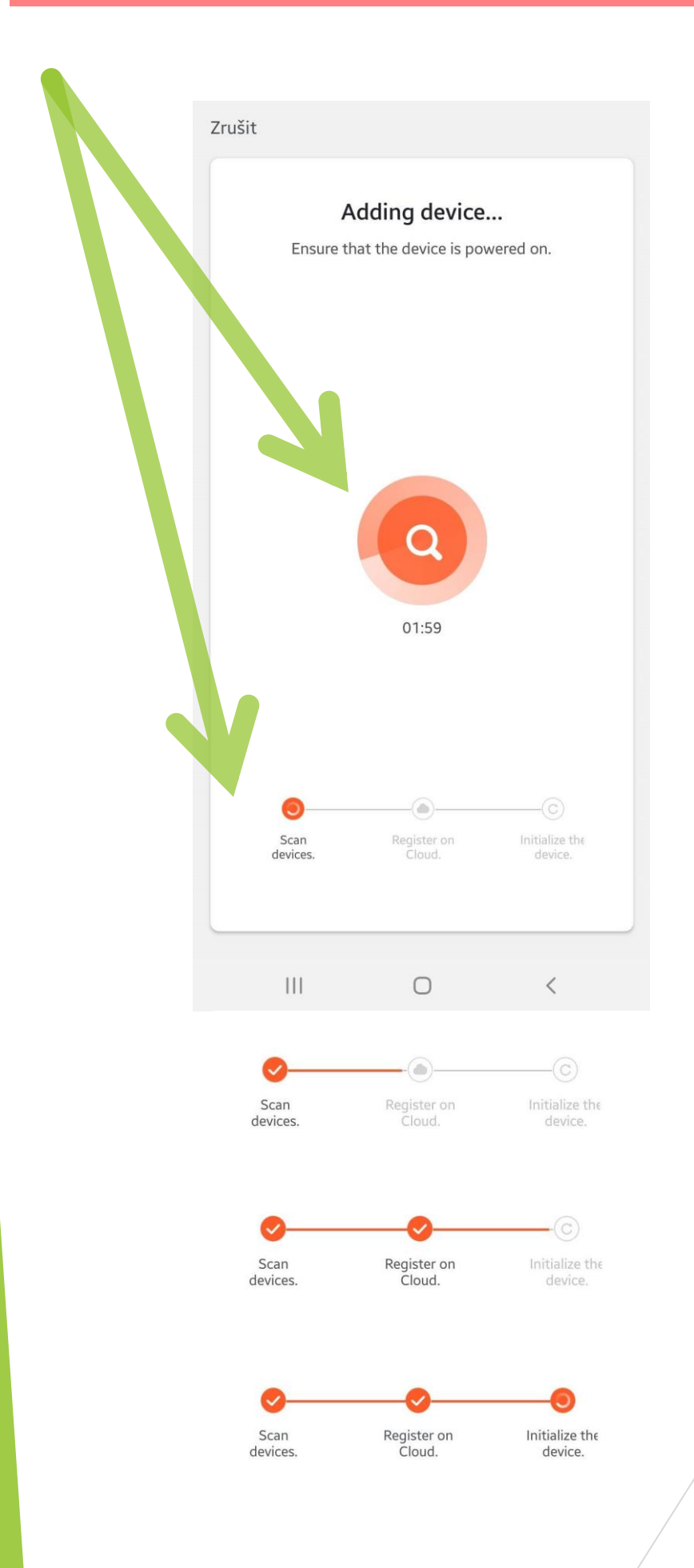

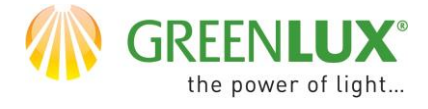

### **WIFI LED A60 E27**

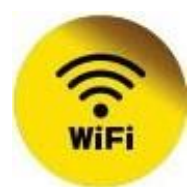

 $\geq 6$ . Po úspěšném spárování je zařízení připraveno k použití. Nyní je možné zařízení ovládat a nastavovat prostřednictvím aplikace.

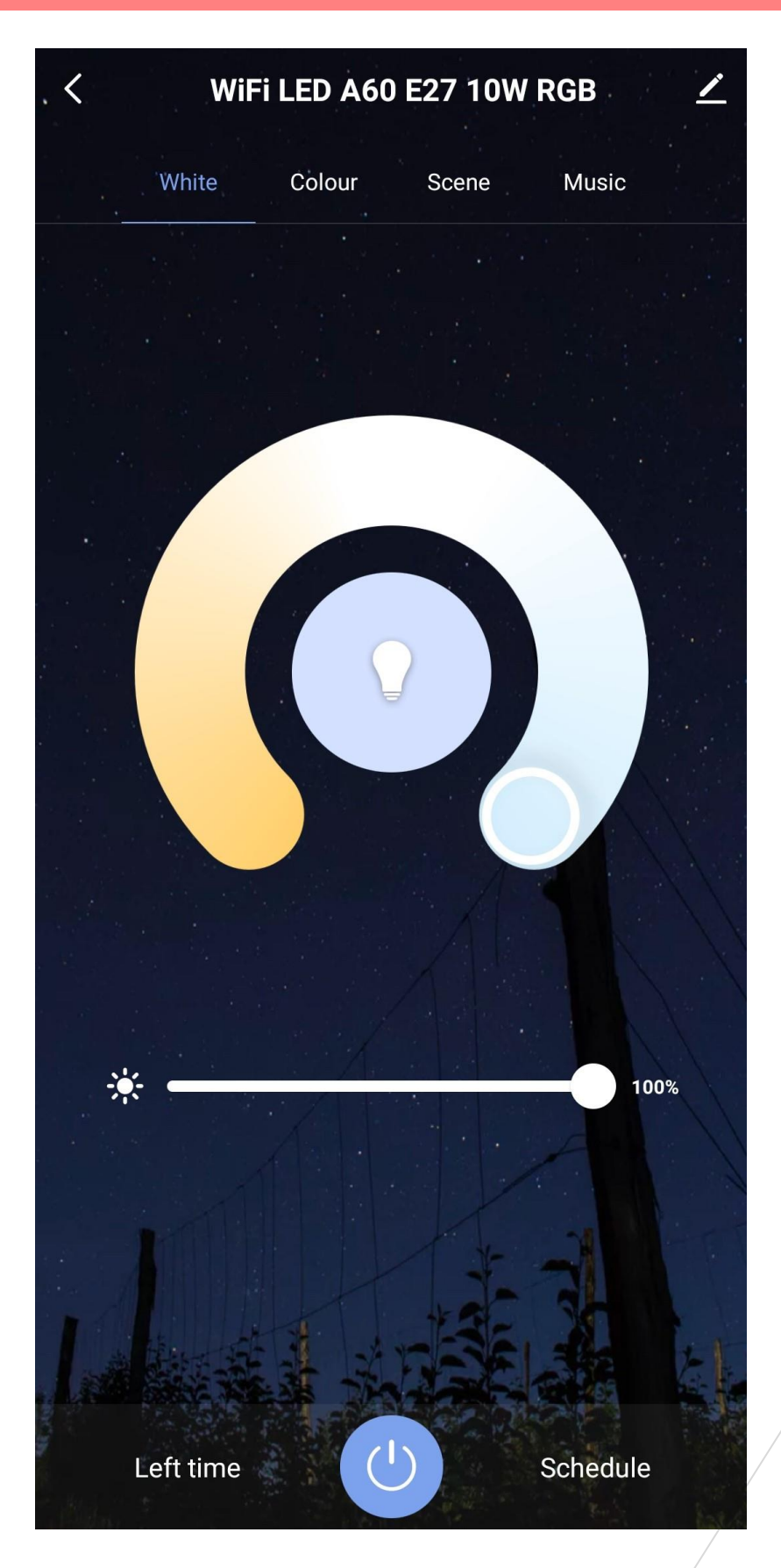